## **เมนบู นทั กึ Blacklist**

#### **วตถั ประสงค ุ**

่ เพื่อใช้สำหรับบันทึกข้อมูลการหยุดติดต่อทำการค้ากับลูกหนี้ ในกรณีที่ลูกหนี้รายนั้นอาจ ้ไม่ยอมชำระหนี้ค่าสิบค้ำ หรือติดหนี้เป็นจำบานบาก เป็นต้น

#### **คาอธ ํ บาย ิ**

ในการทํา Blacklist ลูกหนี้นั้น จะมีสถานะเหมือนกับการ **On Hold** คือจะไมสามารถ นำรหัสลกหนี้ที่ติด Blacklist ไปทำรายการขายได้อีก

**ยกเว้น** การนำไปใช้ที่เมนต่อไปนี้

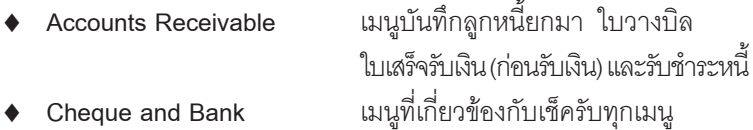

# **ขั้นตอนการบันทึก**

- 1. ให้บันทึกรหัสลูกหนี้ที่ต้องการทำ Blacklist โดยสามารถเลือกรหัสลูกหนี้ได้จาก หน้าต่างค้นหา (F4) ซึ่งโปรแกรมจะแสดงรายละเอียดของชื่อลูกหนี้ ที่อยู่ เบอร์โทรศัพท์ และเบอร์แฟ็กซ์ ให้อัตโนมัติตามที่ได้กำหนดไว้ในรหัสลูกหนี้
- 2. ให้บันทึกเลขที่เอกสาร โดยโปรแกรมจะ Running เลขที่เอกสารให้อัตโนมัติตาม การกาหนดท ํ ี่**ระบบ EM / General Setup / กาหนดเลขท ํ เอกสาร ี่**
- 3. ให้บันทึกวันที่เคกสารที่ทำรายการ Blacklist
- 4. ให้บันทึกชื่อผ้อนุมัติในการทำ Blacklist โดยสามารถเลือกชื่อผู้อนุมัติได้จาก หน้าต่างค้นหา (F4) ชื่อผู้อนุมัติ
- 5. ให้บันทึกเหตุผลในการทำ Blacklist ลูกหนี้รายนั้น

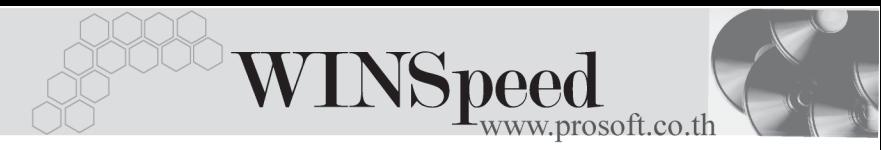

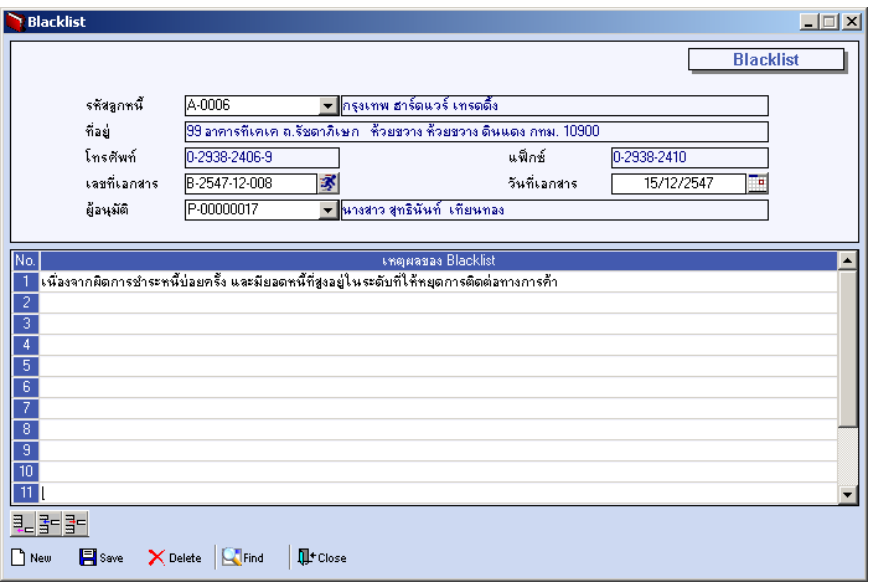

### $\hat{\mathbf{F}}$ ตัวอย่างการบันทึก Blacklist

5